# **AccountView Issue Notes**

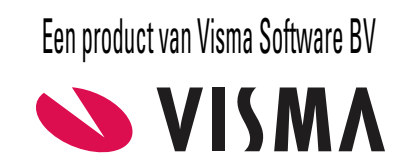

# **Versie 11.0, Service Pack F**

**Wijzigingsdatum: 03-12-2021 Voorgaande versie: 11.0, rev. 0E (03-09-2021)**

# **Accountancy - Elektronische aangifte**

AVWIN-3618

Actie: U koos **Document > BTW-aangifte inlezen** in het venster *BTW-aangiften*, markeerde het veld **Suppletie**, voerde de overige gegevens in en koos **OK**.

Gevolg: Ten onrechte werd in het veld **Betalingskenmerk** op de tab van de ingelezen aangifte een betalingskenmerk opgenomen.

#### **Algemeen**

AVWIN-5577

Actie: U koos in een lijstvenster achtereenvolgens een of meer weergaveknoppen. Na het kiezen van de laatste weergaveknop opende u het stamgegevensvenster en voerde u een wijziging in, of opende u een leeg stamgegevensvenster (bijvoorbeeld met de knop **Toevoegen**).

Gevolg: Ten onrechte kregen de eerder gekozen weergaveknoppen dezelfde kleur als de gekozen knop.

### **Financieel - BTW**

AVWIN-5511

Actie: U kiest **Document > BTW-aangifte verzenden** of **Document > BTW-aangifte klaarzetten** in het venster *BTW-aangiften*, of **Document > ICP-aangifte verzenden** of **Document > ICP-aangifte klaarzetten** in het venster *ICP-aangiften*.

Nieuw: U beschikt nu ook over de fiscale taxonomieën waarmee u kunt rapporteren over 2022 (en eerder). Voor BTW-aangiften van 2022 is de rubriek **5d Kleine ondernemers** vervallen en in uw administratie niet meer in te vullen. Door **Document > Standaardcodes rubrieken importeren** te kiezen in het venster *BTW-aangifterubrieken* en **Overschrijven zonder bevestiging** te markeren, verwijdert u de dan overtollige rubriek uit uw administratie.

# **Financieel - Vaste activa**

AVWIN-5327

Actie: U koos **Document > Overnemen > Vaste activa** in het venster *Administraties* om gegevens van vaste activa uit de administratie van het vorige boekjaar over te nemen in die van het nieuwe boekjaar.

Voorwaarden: Sinds het aanmaken van het nieuwe boekjaar, of de laatste keer dat deze menu-optie werd uitgevoerd, waren in het venster *Vaste activa* van de administratie van het oude boekjaar nieuwe documentkoppelingen toegevoegd. Bovendien waren in de administratie van het nieuwe boekjaar ook documentkoppelingen toegevoegd, maar niet noodzakelijkerwijs in het venster *Vaste activa*.

Gevolg: In sommige gevallen reageerde AccountView niet meer.

Nieuw: Het optievenster bevat een nieuw veld dat u kunt markeren als u de documentkoppelingen wilt overnemen. U krijgt dan nog een melding om u erop te wijzen dat de documentkoppelingen in het nieuwe boekjaar worden verwijderd, en instructies voor als u dat niet wilt.

# **Handel**

AVWIN-5547

Aanleiding: Per 2022 voert het CBS wijzigingen door voor Intrastat-aangiften.

Nieuw: AccountView is geschikt voor het doen van Intrastat-aangiften met de aangifteperiode januari 2022 en later. Voor aangiften over perioden na 2021 is de mogelijkheid om een jaaraangifte te doen, vervallen, en de indeling van het aangiftebestand is aangepast. In het veld **IS transactiecode** van inkooporders en -facturen met een datum na 2021 kunt u in het veld **IS transactiecode** de vereiste tweecijferige code invoeren.